### 1 Beschreibung der Software Mimics Medical und Plugins

Materialise Mimics Medical, kurz "Mimics Medical" ist ein Software-Tool zur Visualisierung und Segmentierung medizinischer Bilder (wie CT und MRT) und Rendering von 3D-Objekten. Mimics Medical darf im Rahmen der unten aufgeführten Erläuterung zur bestimmungsgemäßen Verwendung als medizinisches Tool verwendet werden.

Mimics Medical kann zum Laden oder Verarbeiten von Stapeln von 2D-Bildern in zahlreichen Formaten verwendet werden, einschließlich DICOM 3.0, BMP, TIFF, JPG und Rohbilder. Sobald Ihre Bilder verarbeitet sind, stehen sie Ihnen für verschiedenste "Engineering on Anatomy" Anwendungen - wie Materialise es nennt – zur Verfügung, wie beispielsweise Messungen, Planung, Modellierung und 3D-Druck.

Mimics Medical ermöglicht es Benutzern, die Segmentierung medizinischer Bilddaten wie CT und MRT-Scans zu kontrollieren und korrigieren. Ein ausgebildeter Softwareuser kann mühelos genaue 3D-Modelle definieren, die dann in Mimics Medical zur Visualisierung, Messung, Therapieplanung und zum Erzeugen einer Ausgangsdatei für die additive Fertigung (3D-Druck) verwendet werden können.

Mimics Medical lässt sich auch mit Softwarepaketen Dritter verbinden.

Mimics Medical kann über Plugins mit zusätzlichen Funktionen erweitert werden. Mimics Medical Plugins können als medizinisches Gerät innerhalb der Grenzen des Verwendungszwecks von Mimics Medical verwendet werden.

Mimics Medical dient nicht dazu, das Verhalten/die Leistung eines Medizinprodukts vorherzusagen.

# 2 Indikationen für die Verwendung

Mimics Medical ist für die Verwendung als Software-Schnittstelle und Bildsegmentierungssystem vorgesehen, mit dem medizinische Bildinformationen in eine Ausgabedatei übertragen werden können. Mimics Medical ist außerdem für Messungen und Therapieplanung vorgesehen.

Die Ausgabedatei von Mimics Medical kann für die Herstellung von plastischen Nachbildungen mit herkömmlichen oder additiven Fertigungsverfahren verwendet werden.

Die plastischen Nachbildungen können für Diagnosezwecke bei orthopädischen, kieferchirurgischen und kardiovaskulären Anwendungen eingesetzt werden.

Mimics Medical sollte unter Heranziehung von klinischem Urteilsvermögen von Experten verwendet werden.

# 3 Kontraindikationen

Mimics Medical ist nicht für Zwecke in Verbindung mit Mammographie-Bildmaterial bestimmt.

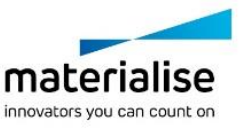

### 4 Warnungen und Empfehlungen

Die Mimics Medical Software sollte nur von ausgebildeten medizinischen Fachleuten verwendet werden. Um von dem Produkt profitieren zu können, empfehlen wir, dass alle Benutzer an einer von einem Materialise-Experten angebotenen Schulung teilnehmen. Wie in der Endbenutzer-Lizenzvereinbarung festgeschrieben, garantiert Materialise während der Gewährleistungsfrist, dass Mimics Medical im Wesentlichen gemäß der funktionalen Spezifikationen in der Dokumentation arbeiten soll. Jede andere Gewährleistung, ob formuliert oder impliziert, einschließlich, jedoch ohne Beschränkung auf irgendeine andere Gewährleistung bezüglich Gebrauchseignung, Sicherheit, Verhalten oder Effektivität der medizinischen Anwendung oder des Medizinprodukts, für das Mimics Medical verwendet wird, ist ausgeschlossen. Das Ergebnis der (halb-)automatischen Segmentierung in Mimics Medical sollte vor jeglicher Verwendung stets vom Benutzer überprüft werden.

Inter-Slice und In-Slice-Abstände von weniger als 1 mm sind für Behandlungsentscheidungen auf Basis von 3D-Rekonstruktionen für präoperative Planung oder 3D-Druck empfohlen.

Mimics Medical zeigt Messungen mit 4 Dezimalstellen an. Die Messgenauigkeit ist durch die Pixelgröße der Bilder begrenzt.

Vom Benutzer verfasste Scripts in Python sollten vor jeglichem Gebrauch stets vom Benutzer validiert werden.Pythonskripte, die für vorausgehende Versionen von Mimics Medical geschrieben wurden, sollten vom Nutzer revalidiert werden, bevor sie in der aktuellen Version verwendet werden.

### 5 Tipps und Vorsichtsmaßnahmen

Achtung: Laut US-Bundesgesetz darf dieses Produkt nur an Ärzte oder auf deren Anordnung verkauft werden.

Mimics Medical kann auch von Biomedizinern oder Personen verwendet werden, die aufgrund von Ausbildung oder Erfahrung dafür vergleichbar qualifiziert sind. Deren Ergebnisse sollten unter Heranziehung von klinischem Urteilsvermögen von Experten verwendet werden.

Bitte achten Sie darauf, dass die Qualität der medizinischen Bilder die Genauigkeit des 3D-Modells in Mimics Medical bestimmt. Für optimale Ergebnisse empfehlen wir, dass die Industriestandards eingehalten werden. Für die Planung bzw. Bewertung von Behandlungsoptionen sollten nur Bilder, die vor weniger als sechs Monaten erstellt wurden, verwendet werden.

Bitte beachten Sie, dass das Dicom-Koordinatensystem für jede Dicom-Serie von allen Hitachi-Scanner sowie Siemens Symphonie, Sonate und Harmonie Scannern mit Software-Versionen, die älter als Syngo MR B13 SIND, zurückgesetzt wird.

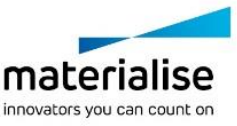

### 6 Anweisungen für die Softwarenutzung

### 6.1 Mimics Medical starten

Nach der Installation der Software auf Ihrem PC, doppelklicken Sie auf das Mimics Medical Desktop-Symbol. Sie können auch auf die **Schaltfläche Start** → **Alle Programme**  → **Materialise Software**→ **Mimics Medical** klicken. Bitte achten Sie darauf, dass Sie für klinische Anwendungen die medizinische Version auswählen.

Materialise Software wird von einer Lizenz-Schlüssel-Datei geschützt. Wenn Sie Mimics Medical zum ersten Mal starten oder wenn der Lizenz-Schlüssel abgelaufen ist, öffnet sich der sogenannte Key Request Wizard automatisch, um Sie bei dem Registrierungsprozess zu unterstützen. Verfügbare Optionen werden im **User Guide** erläutert. Wir empfehlen Ihnen, dass Sie die Option "*instant activation*" im Key Request Wizard wählen. Dadurch wird Ihre Lizenz-Schlüssel-Datei automatisch erneuert, sobald diese ausläuft. Hierbei wird eine Internetverbindung benötigt.

### 6.2 Mimics Medical Plugins installieren

Prüfen Sie zuerst, ob Mimics Medical korrekt installiert und aktiviert ist. Laden Sie das Plugin von der Materialise-Website herunter und führen Sie den Installer aus. Starten Sie Mimics nach erfolgreichem Abschluss des Installationsassistenten. Sie können die korrekte Installation überprüfen, indem Sie **Help** → **About** aufrufen und prüfen, ob das Plugin im Infofeld aufgeführt ist. Lesen Sie vor der Verwendung das Benutzerhandbuch des Plugins, das unter dem Menü **Plugin-Guides** verfügbar ist. Einige Plugins erfordern möglicherweise eine separate Aktivierung. Gehen Sie zum Schlüsselanforderungsassistenten, um den Aktivierungsprozess zu starten.

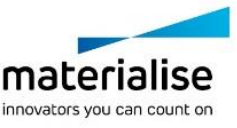

### 6.3 Minimale Systemanforderungen

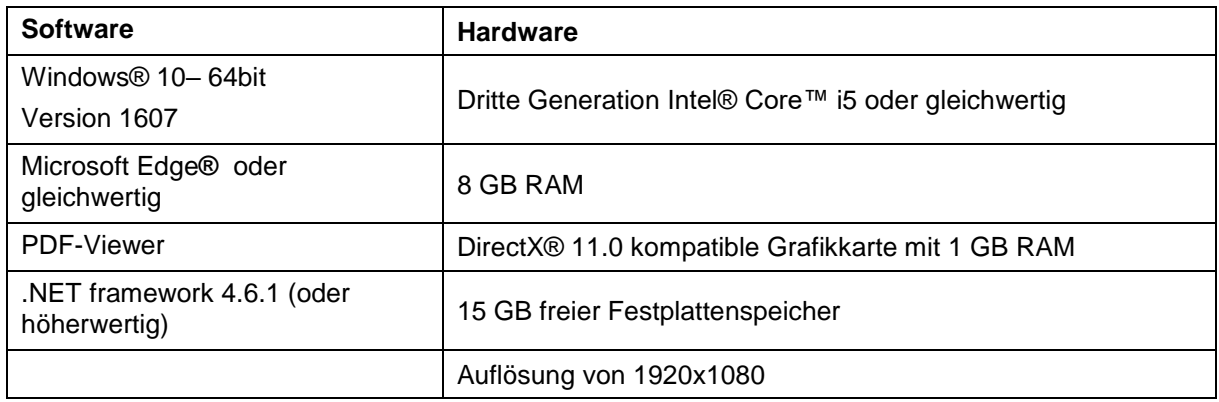

Anmerkung: Mac® Nutzer können Mimics Innovation Suite mithilfe von Boot Camp® kombiniert mit einem Windows Betriebssystem installieren.

### 6.4 Empfohlene Systemanforderungen

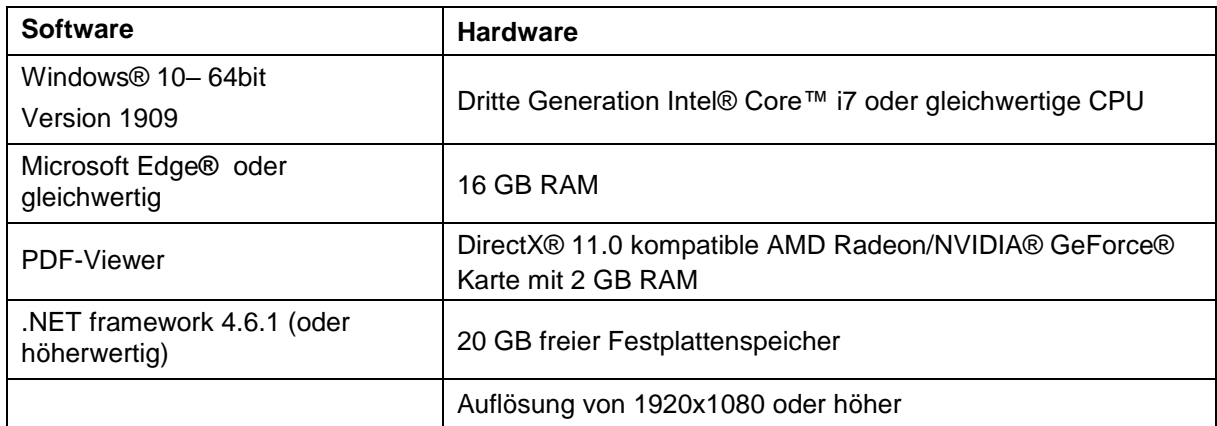

Anmerkung: Weitere Qualifikationen können gelten. Bei der Arbeit mit Datensätzen größer als 1GB sollte das System den empfohlenen Systemanforderungen entsprechen. Erweiterte Segmentierungs-Tools wie Smart Expand und Coronary Segmentation erfordern Hardware, wie in den empfohlenen Anforderungen. Dies gilt auch für kleinere Datensätze. Bei der Verarbeitung von 4D- bzw. Multistack-Daten erhöht sich der erforderliche Arbeitsspeicher, wenn mehr Bilderserien in das Projekt importiert werden.

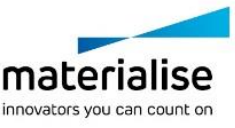

Es wird empfohlen, unsere Software in einer Hardware- und / oder Netzwerkumgebung zu nutzen, in der Cyber-Sicherheitskontrollen implementiert wurden, einschließlich Antiviren- und Firewall-Nutzung.

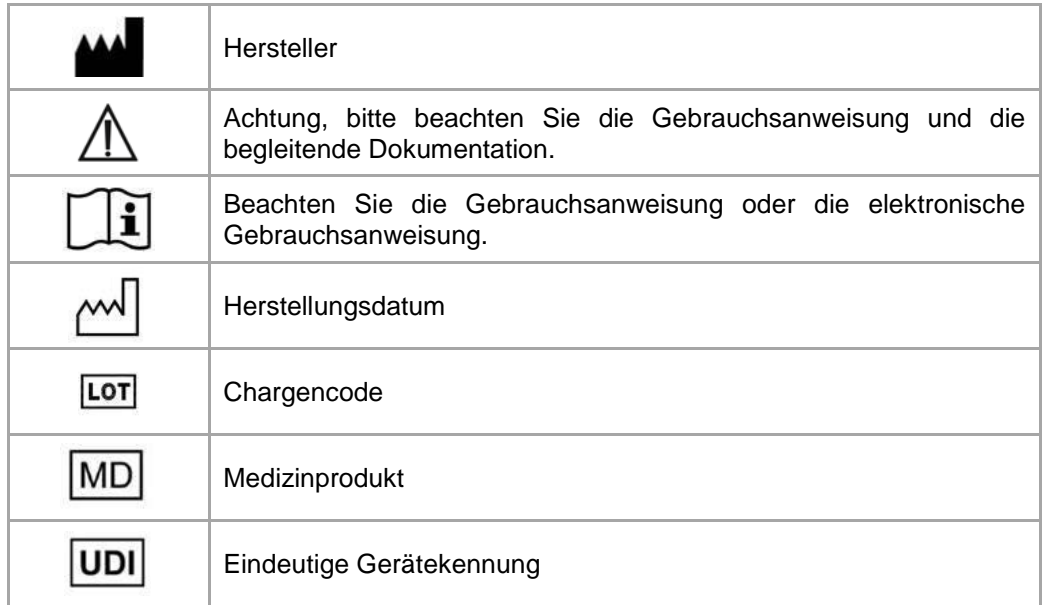

Die Gebrauchsanweisung für Materialise Mimics Medical wird in elektronischer Form im PDF-Format unter [www.materialise.com/electronic-instructions-for-use](http://www.materialise.com/electronic-instructions-for-use) bereitgestellt. Eine Papierversion kann per E-Mail unter [leaflet@materialise.be](mailto:leaflet@materialise.be) angefordert werden und wird innerhalb von 7 Kalendertagen ohne zusätzliche Kosten zur Verfügung gestellt.

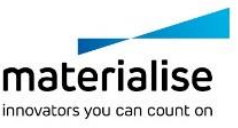

# 7 Kontaktdaten des Herstellers

### **Hergestellt im Mai 2021 von:**

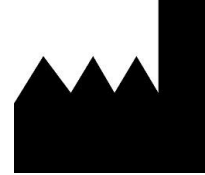

Materialise NV Technologielaan 15 3001 Leuven, Belgien Telefon: +32 16 39 66 11 **[http://www.materialise.com](http://www.materialise.com/)**

C€ 1639

 $C \in$ 

Mimics Medical ist ein CE-gekennzeichnetes Produkt.

Mimics-Plugins sind medizinische Gerätesoftware der Klasse I

© 2021 – Materialise N.V. Alle Rechte vorbehalten. Materialise, das Materialise Logo und die Mimics Produkte sind Marken von Materialise NV.

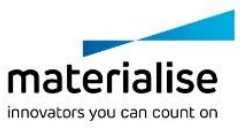